## Join gebruiken zonder dat JOIN Now client is geïnstalleerd

Op niet UT PC/laptops is het niet mogelijk om Join Now te installeren. Hierdoor kan er geen gebruik gemaakt worden van de Office integratie optie "Save in Join" en "Open from Join". Ook kunnen er problemen ontstaat bij het openen van bestanden uit Join met behulp van de webbrowser.

Om het openen van bestanden uit de webbrowser weer op een niet UT PC/laptop goed te laten verlopen kunnen de volgende stappen gevolgd worden.

- 1. Klik rechts boven in Join op het Mijn-account logo.
- 2. Klik op Voorkeuren

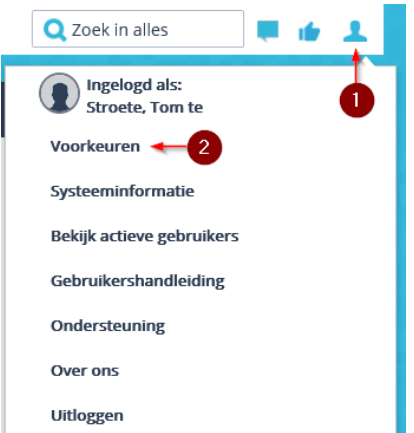

- 3. Navigeer naar het tabblad bestanden en scans
- 4. Zet het vinkje achter "Client heeft de JOIN File Control uit"

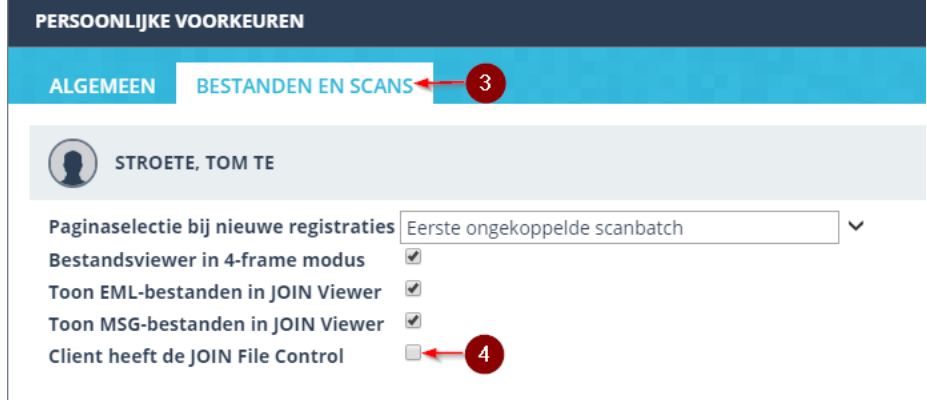

Na het uitzetten van dit vinkje kunnen bestanden uit Join weer geopend worden. Het is echter niet mogelijk om deze weer automatisch op te slaan in Join. Bij het wijzigen van een bestand zal dit eerst lokaal moeten worden opgeslagen in Join en vervolgens handmatig moeten worden toegevoegd aan de registratie in Join.

Wanneer er weer gewerkt wordt op een device waar wel JOIN Now op is geïnstalleerd kan het zijn dat het vinkje "Client heeft de JOIN File control" weer handmatig moet worden aangezet om de functionaliteit van Join Now volledig terug te krijgen.